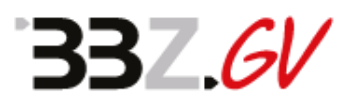

**Anleitung** zur Nutzung von teams über

## **Office 365 Schülerlogin**

Für alle Schülerinnen und Schüler (SuS), die am Berufsbildungszentrum Grevenbroich angemeldet sind, besteht die Möglichkeit, Office 365 von Microsoft kostenfrei zu nutzen. Die sog. "FWU-Lizenz" gilt für die Schülerinnen und Schüler für:

- Office 365 ProPlus für die Installation auf bis zu 15 privaten Geräten (5 PCs oder MACs und 5 Tablets sowie 5 Smartphones)
- Pro Nutzer 1 TB Onlinespeicher auf OneDrive for Business
- SharePoint Online für Intranet, Erstellung von Webseiten und Dokumentenaustausch
- Exchange Online inklusive 50-Gigabyte-Mailbox, Voicemail-Funktion und erweitertem Viren-/ Spamschutz
- Office Online (Arbeit mit Word, Excel und PowerPoint per Browser, ohne Installation, von beliebigen Geräten aus)
- Yammer Enterprise für den interaktiven Informationsaustausch unter Lernenden und Lehrenden in einem von der Schule kontrollierten, sicheren sozialen Netzwerk.

Mit Verlassen der Schule endet die zeitlich begrenzte Lizenz. Zum erstmaligen

Einloggen benötigen die SuS ihren Benutzernamen aus dem pädagogischen Netz (OSS) des BBZ GV. An diesen Benutzernamen wird dann **@sus.bbz-gv.de** angehängt. Das Passwort ergibt sich aus dem achtstelligen Geburtsdatum (ohne Punkte!) der SuS.

## Konkretes Beispiel:

- in einem Browser die Internetseite www.office.com öffnen
- auf die Schaltfläche "Anmelden" klicken
- den Benutzernamen eingeben, z.B. **tmayer@sus.bbz**gv.de und "weiter" klicken
- das Kennwort eingeben, z.B. 17111998 (Geburtsdatum, a

Im nächsten Schritt müssen die SuS eine Handynummer oder eine E-Mail-Adresse eingeben. Diese wird benötigt, falls die SuS ihr Passwort vergessen haben, um ihnen ein neues zukommen zu lassen. Danach ist Office 365 im Rahmen der FWU-Lizenz voll umfänglich nutzbar.

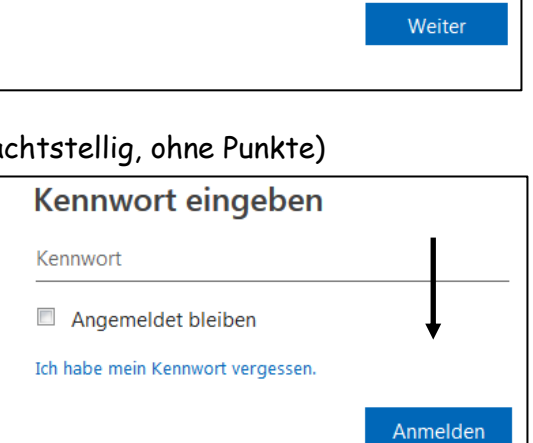

Microsoft

Anmelden

E-Mail, Telefon oder Skype

Kein Konto? Erstellen Sie jetzt eins! Sie können nicht auf Ihr Konto zugreifen?